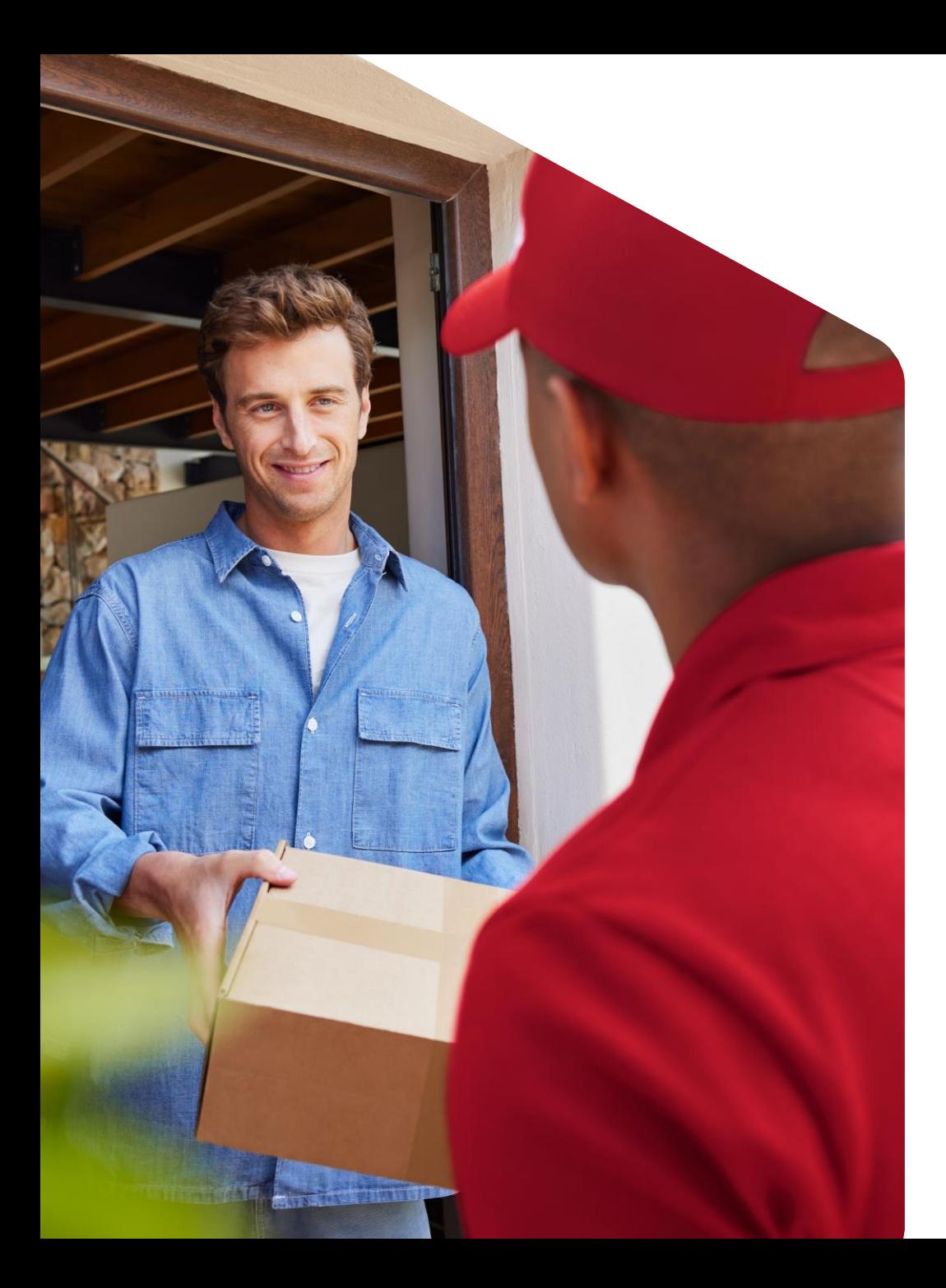

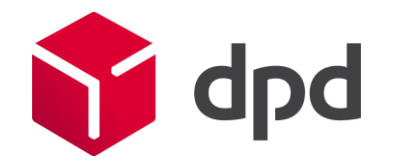

July 2023

# Multiple parcels for Collection Request

Step-by-step plan DPD Shipper version 2.3.27

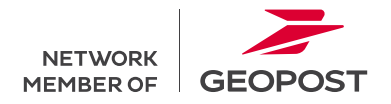

## Step-by-step plan multiple parcels

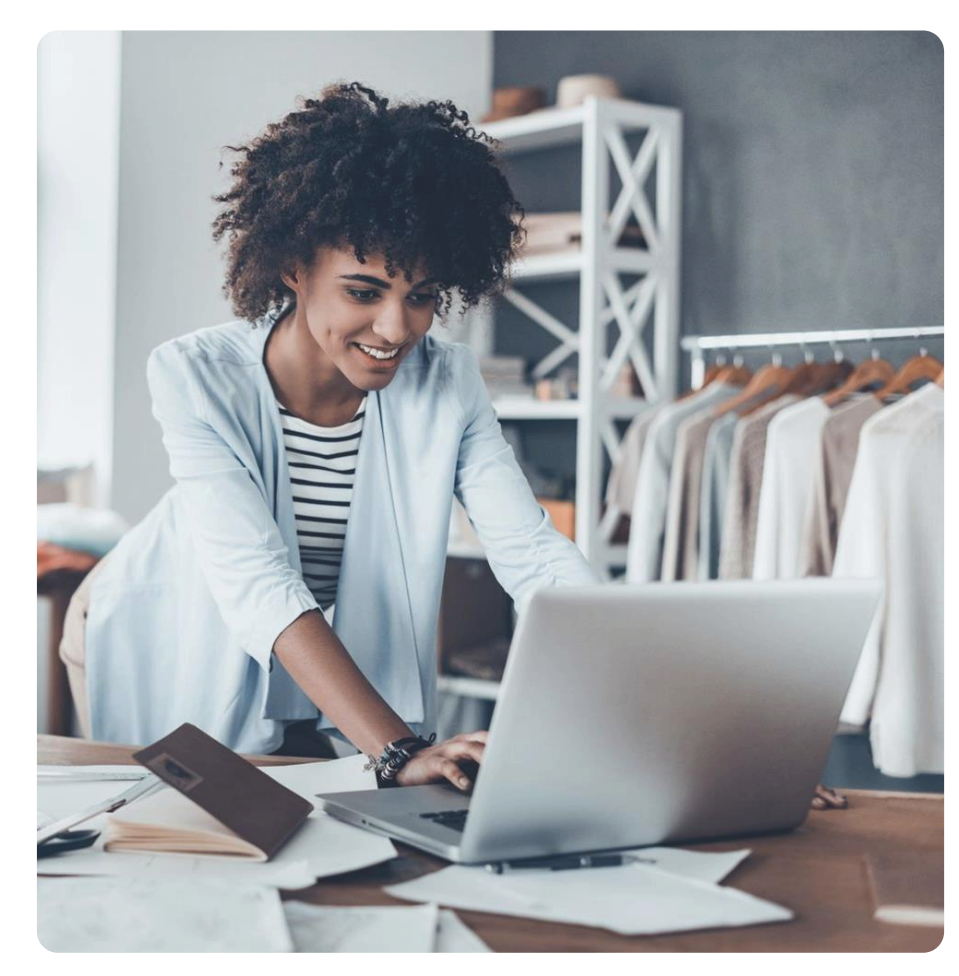

It is temporarily not possible to request multiple parcels in 1 Collection Request order. If you still want to add multiple parcels, please follow the steps below:

- 1. Create a Collection Request order in DPD Shipper.
- 2. Leave the number of packages in the order at 1.
- 3. Select 'Save'.
- 4. Go to Shipments.
- 5. Choose the 'Shipments list' view.
- 6. Select the Collection Request order you just created.
- 7. Choose 'Duplicate shipment order'.
- 8. Choose 'Save'.
- 9. Repeat steps 4 through 8 for each additional package.

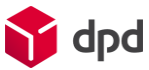

#### Multiple parcels for Collection Request

Step 1 - 3

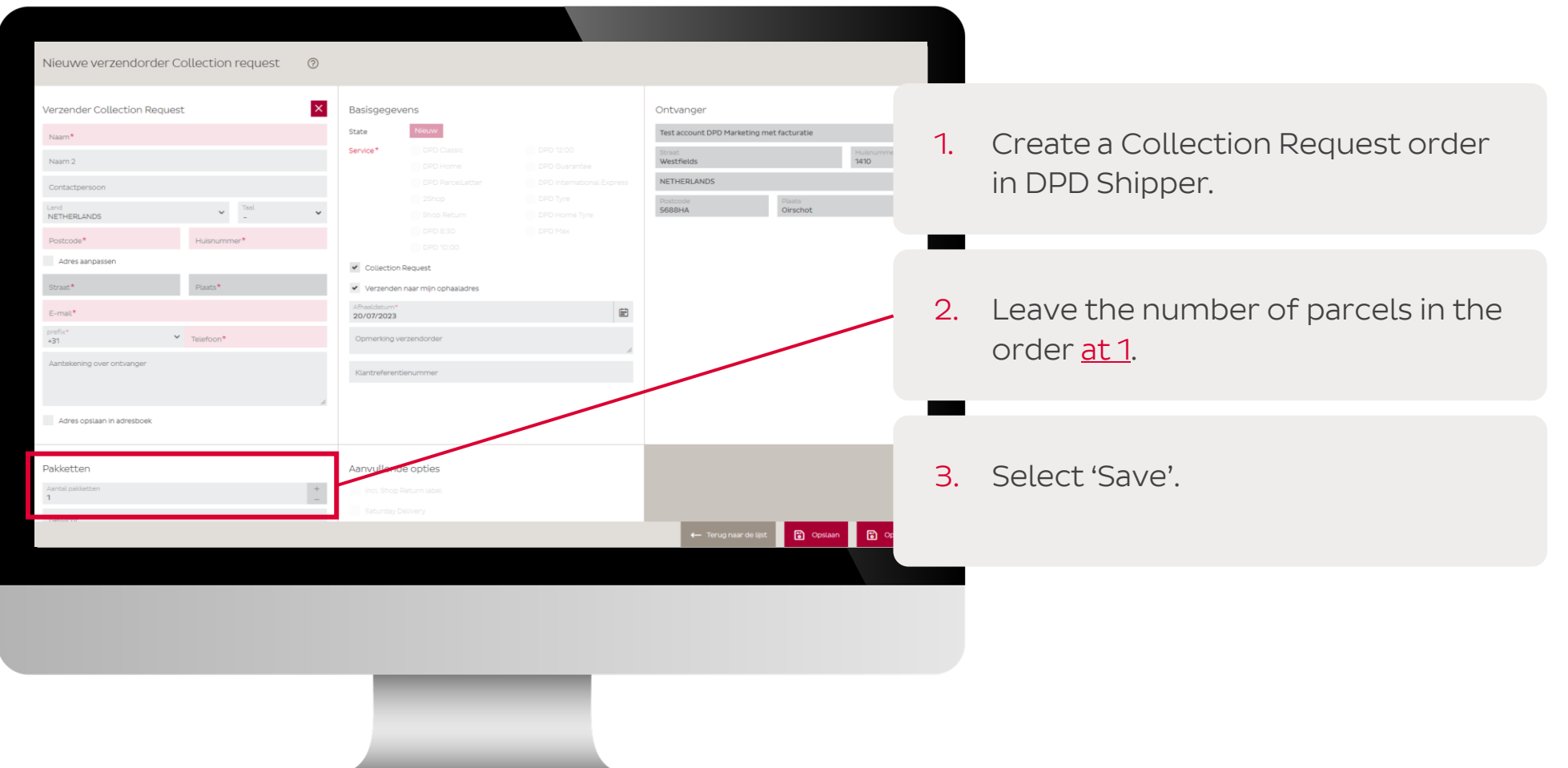

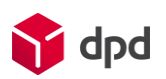

#### Multiple parcels for Collection Request

Step  $4 - 7$ 

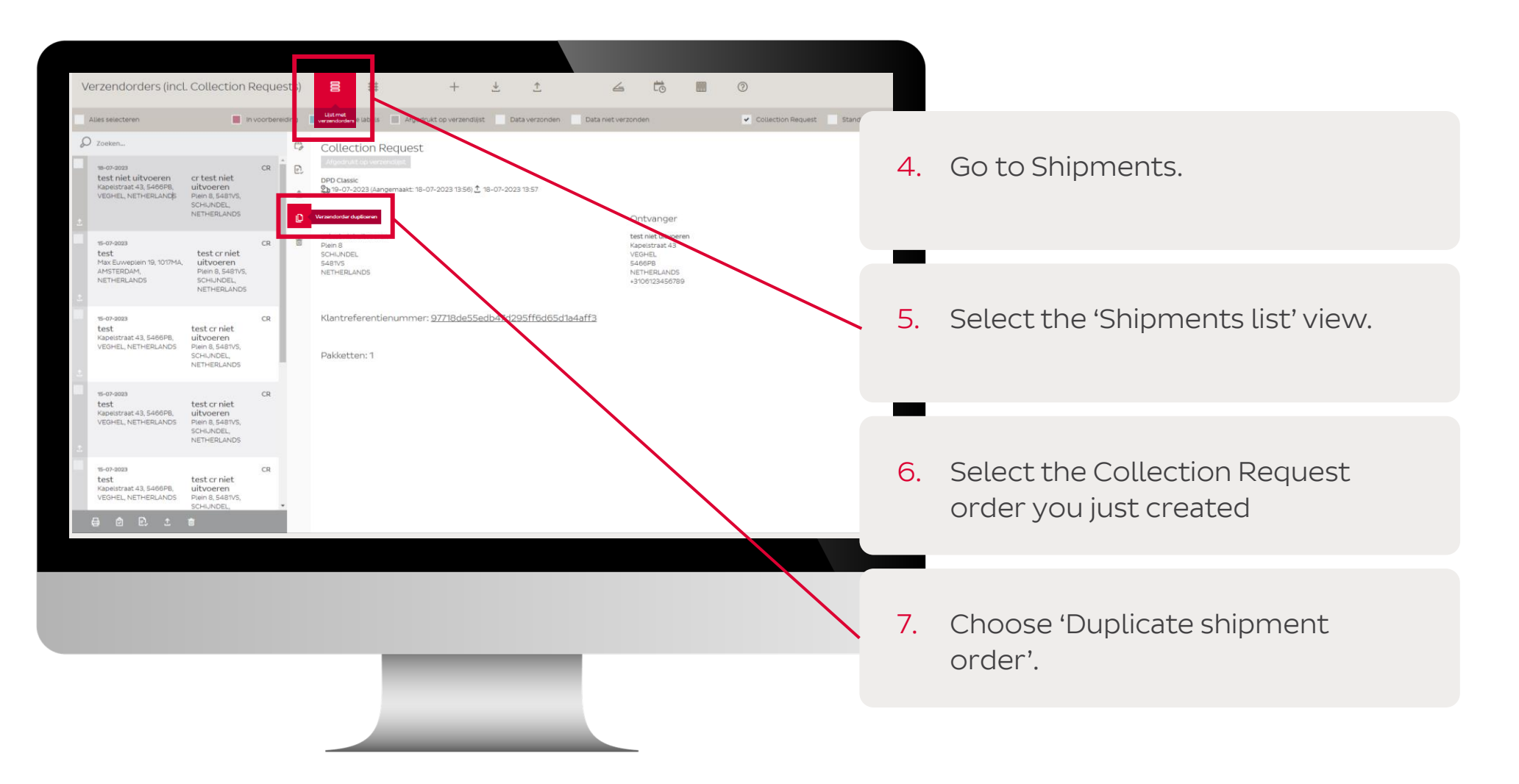

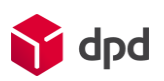

### Multiple parcels for Collection Request

Step 8 and 9

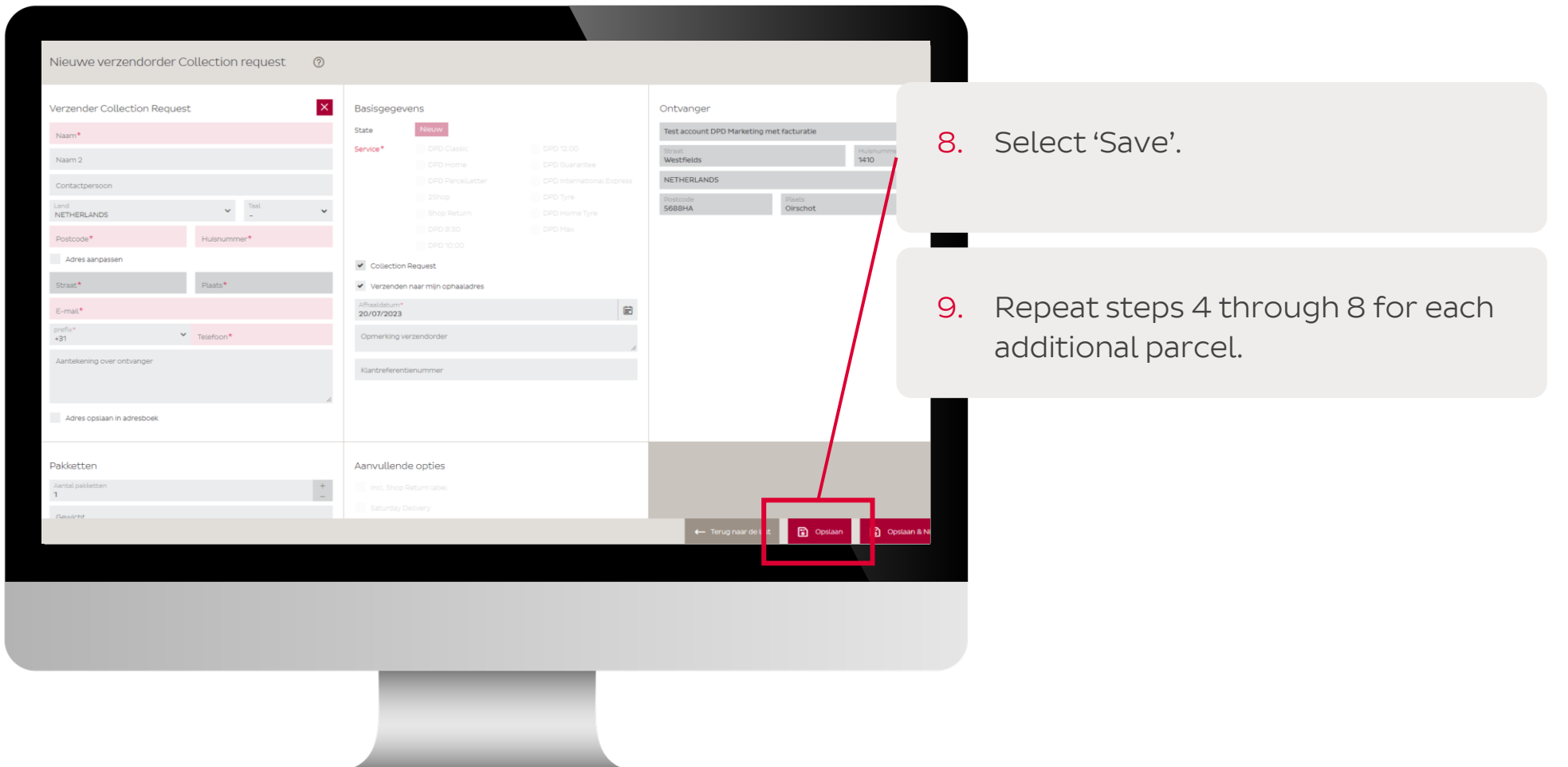

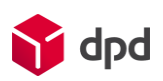

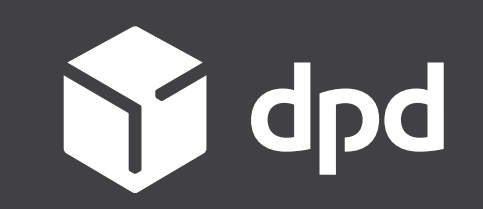

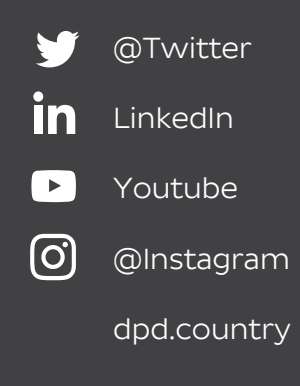